# Building More Powerful Galaxy Workflows with Dataset Collections

Progress and Plans

John Chilton and the Galaxy Team <a href="http://bit.ly/gcc2014workflows">http://bit.ly/gcc2014workflows</a>

#### John @ GCC 2012, 2013 - Workflows... not good enough!

"An Automated Pipeline for High-Throughput Label-Free Quantitative Proteomics (J. Proteome Res., 2013, PMID: 23391308)."

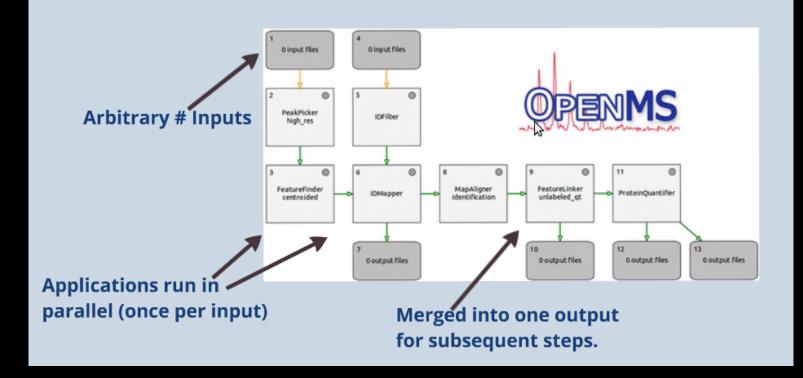

#### More Powerful Workflows

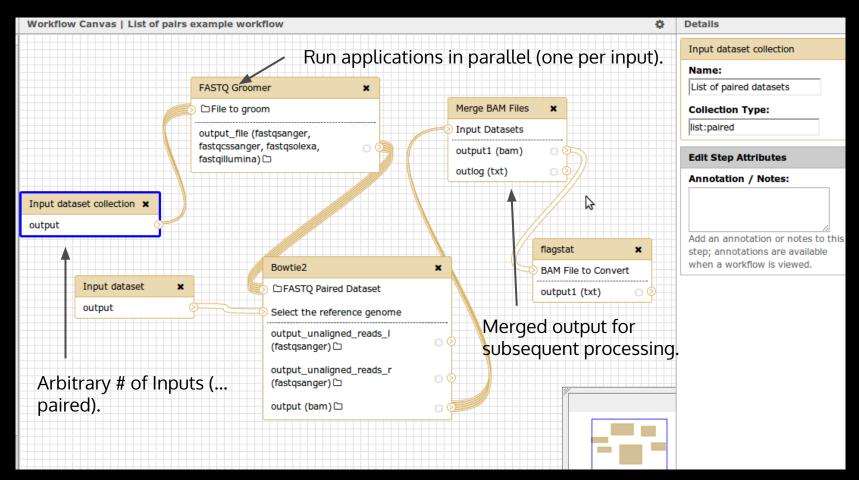

# **API First Development**

Initial work focused on building an API for creating and using dataset collections.

Upshot - API is richer than UI currently (especially in stable).

bioblend contains high-level functionality for creating and "viewing" collections in different ways.

#### **Collection Types**

Currently two supported type pseudo-plugins - "list" and "paired".

- Lists can contain arbitrary number of named elements
- Pairs contain a "forward" and "reverse" element.

Types can be combined to build nested types - for instance "list:paired" describes a list of paired datasets.

# **Upload Some Data...**

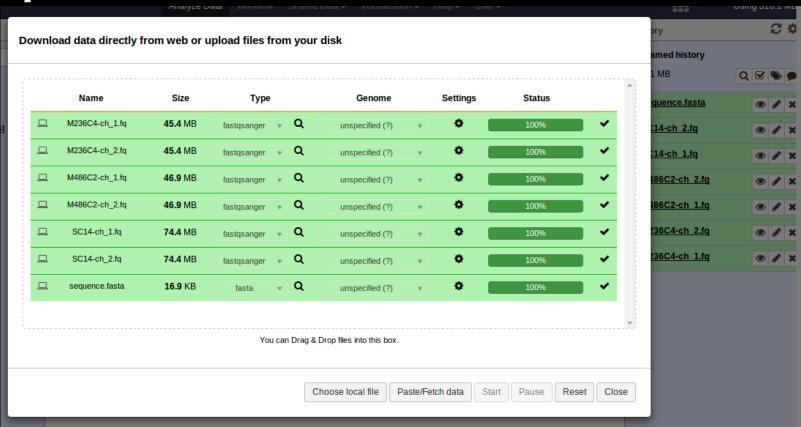

#### **Select the Pairs**

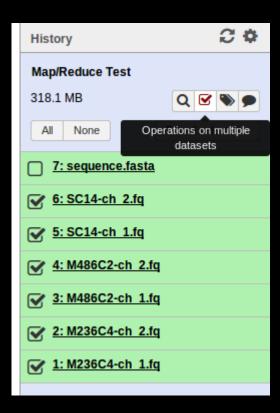

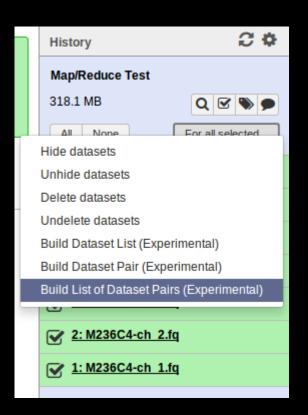

#### Create a Collection...

|                                        | Analyz                                                                           | e Data Workflow Shared Data → Visuali          | ization▼ Help▼ User▼                                         |                                             |
|----------------------------------------|----------------------------------------------------------------------------------|------------------------------------------------|--------------------------------------------------------------|---------------------------------------------|
| Create a collection of paired datasets |                                                                                  |                                                |                                                              |                                             |
| Col                                    | ections of paired datasets are ordered lists of dataset pairs (often forward and | reverse reads) that can be passed to tools and | workflows in order to have analyses done on the entire group | мв                                          |
| 0 un                                   | paired forward - (0 filtered out)                                                | Choose filters Clear filters                   | _2                                                           | 0 unpaired reverse - (0 filtered out) seque |
|                                        |                                                                                  |                                                |                                                              | SC14-                                       |
|                                        |                                                                                  |                                                |                                                              | M4860                                       |
|                                        |                                                                                  |                                                |                                                              | M2360<br>M2360                              |
|                                        |                                                                                  |                                                |                                                              |                                             |
|                                        | 3 paired Unpair all                                                              |                                                |                                                              |                                             |
|                                        | M236C4-ch_1.fq →                                                                 | M236C4                                         | <b>←</b> M236C4-ch_2.fq                                      | %                                           |
|                                        | M486C2-ch_1.fq →                                                                 | M486C2                                         | ← M486C2-ch_2.fq                                             | \$                                          |
|                                        | SC14-ch_1.fq →                                                                   | SC14                                           | ← SC14-ch_2.fq                                               | 8                                           |
|                                        |                                                                                  |                                                |                                                              |                                             |
| C                                      | ancel                                                                            | Name: Paired mt Da                             | atasets                                                      | Create list                                 |

# Collection Mapping (1 / 3)

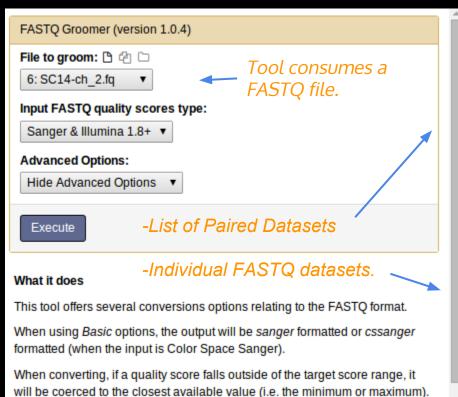

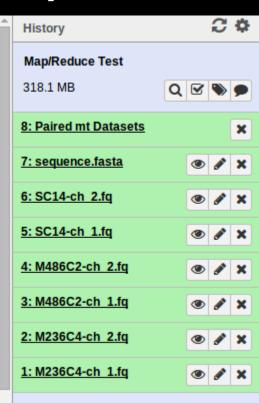

# Collection Mapping (2 / 3)

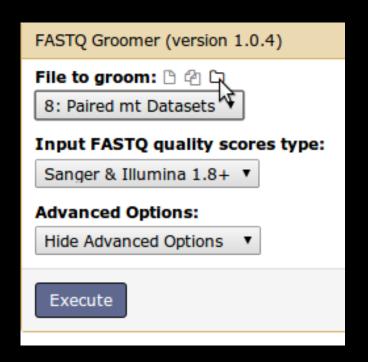

Collection map icon replaces input options with valid collections.

Runs tool over every dataset in list of pairs and produces groomed list of pairs.

# Collection Mapping (3 / 3)

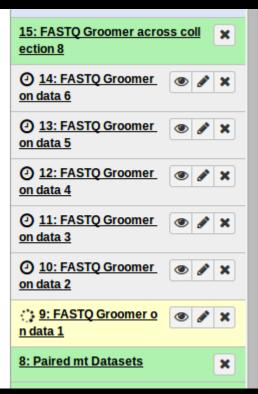

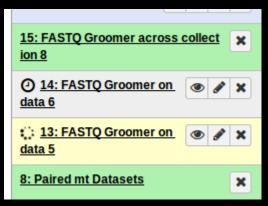

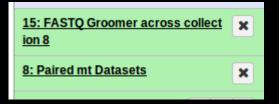

Like hiding workflow datasets, they are visible initially and hidden after completion (only collection remains visible).

Collection always green regardless of contents (stateless).

Need to do better on both points... not scalable enough.

#### Sample Tracking: Identifiers + Indices

#### **Paired mt Datasets**

list:paired collection

Element - 0:M236C4 (paired collection)

Element - 0:forward

hda - *M236C4-ch\_1.fg* 

Element - 1:reverse

hda - *M236C4-ch\_2.fg* 

Element - 1:M486C2 (paired collection)

Element - 0:forward (hda)

hda - M486C2-ch\_1.fq

Element - 1:reverse (hda)

hda - M486C2*-ch\_2.fq* 

Mapping over collections - dataset naming is normal, but new collection created with identical tree structure and element identifiers preserved.

#### **FASTQ Groomer across collection 8**

list:paired collection

Element - 0:M236C4 (paired collection)

Element - 0:forward

hda - FASTQ Groomer on data 1

Element - 1:reverse

hda - FASTQ Groomer on data 2

Element - 1:M486C2 (paired collection)

Element - 0:forward (hda)

hda - FASTQ Groomer on data 3

Element - 1:reverse (hda)

hda - FASTQ Groomer on data 4

# **Subcollection Mapping**

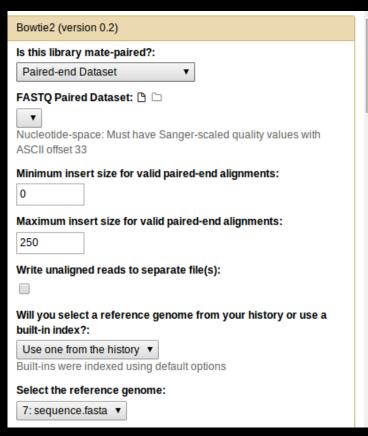

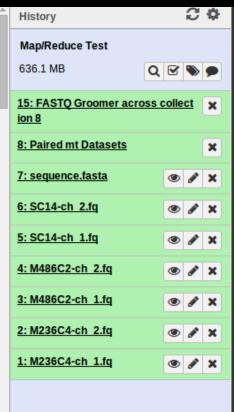

Bowtie2 wrapper modified with option to take in a paired dataset instead of two separate datasets.

#### **Tool Parameters - Tool XML**

<param name="collect\_param1" type="data\_collection"
format="bam" collection\_type="paired" />

Optional - filter collections by contained formats.

Optional - filter collections by collection\_type.

#### **Tool Parameters - Cheetah-isms**

Common paired data idiom: bowtie \$collect param.forward \$collect param.reverse Common list data idiom: #for \$f in \$collect param# \$f #end for# **-0**[-#for \$name in \$collect\_param.keys()# \$f[\$name] #end for# Nested data:

#for \$f in \$collect\_param# \$f.is\_collection ...

# **Tool Parameters - Testing**

```
<test>
<param name="collect param">
 <collection type="paired">
  <element name="forward" value="simple line.txt" />
  <element name="reverse" value="simple_line_alternative.txt" />
 </collection>
</param>
...
```

# **Subcollection Mapping**

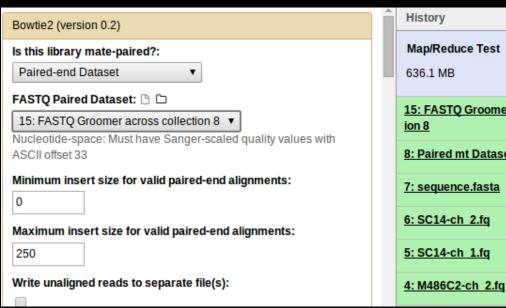

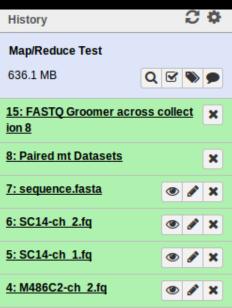

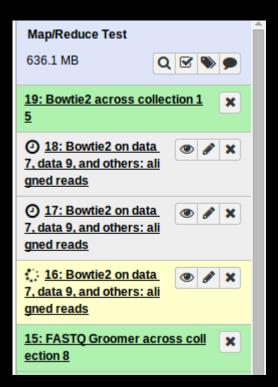

# Subcollection Mapping (Identifiers)

#### **Paired mt Datasets**

list:paired collection

Element - 0:M236C4 (paired collection)

Element - 0:forward

hda - *M236C4-ch\_1.fq* 

Element - 1:reverse

hda - *M236C4-ch\_2.fq* 

Element - 1:M486C2 (paired collection)

Element - 0:forward (hda)

hda - M486C2-ch 1.fq

Element - 1:reverse (hda)

hda - M486C2*-ch\_2.fq* 

#### Bowtie 2 across collection 13

list collection

Element - 0:M236C4

hda - Bowtie 2 on data 9 and data 10

Element - 1:M486C2

hda - Bowtie 2 on data 11 and data 12

...

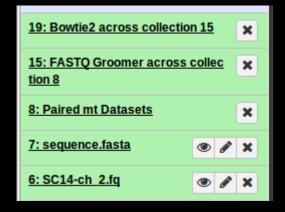

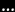

# Reducing Collections

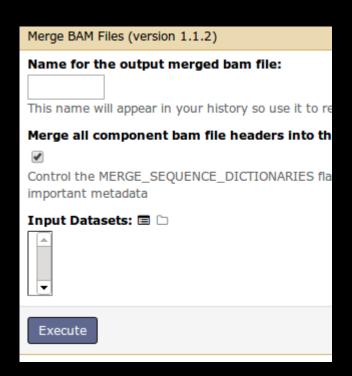

Modified "Merge BAM Files" tool to use multiple input data parameter instead of two input parameters and a repeat block.

# Reducing Collections

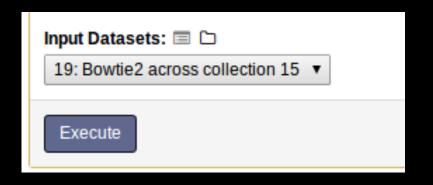

Can dynamically substitute collection for the multiple selection of datasets.

#### Handful of Reduction Tools...

A handful of reduction tools need to be updated (so will tools consuming pairs). Using multiple input data parameters instead of repeat parameters will still allow these tools to work with uncollected dataset.

repeat blocks - while cumbersome - allow duplicated entries & control of order. Multiple input data parameters should be enhanced to have same control.

#### Plan: Multiple-Data Improvements

Enhance multiple input data parameters to allow control of order and repeated entries.

All the ease of multiple data inputs with actually greater versatility than placing simple data inputs into repeat blocks.

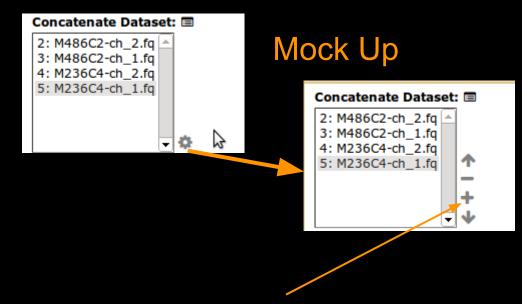

An advanced "add to selection" modal would provide interesting room to grow - options for importing library datasets, digging into collections, etc....

#### **Extract a Workflow**

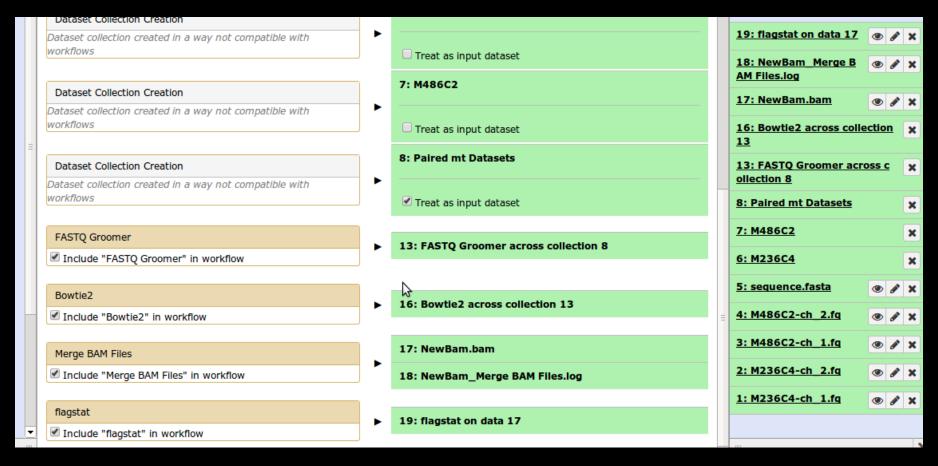

#### More Powerful Workflows

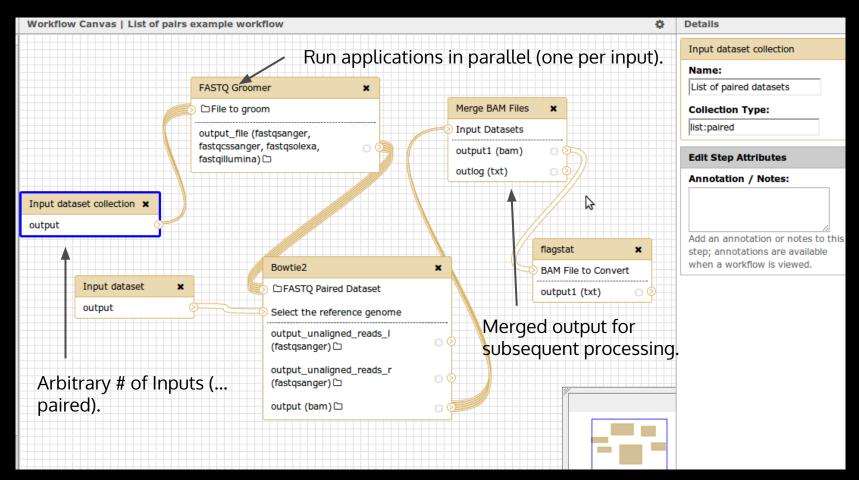

#### More workflows...

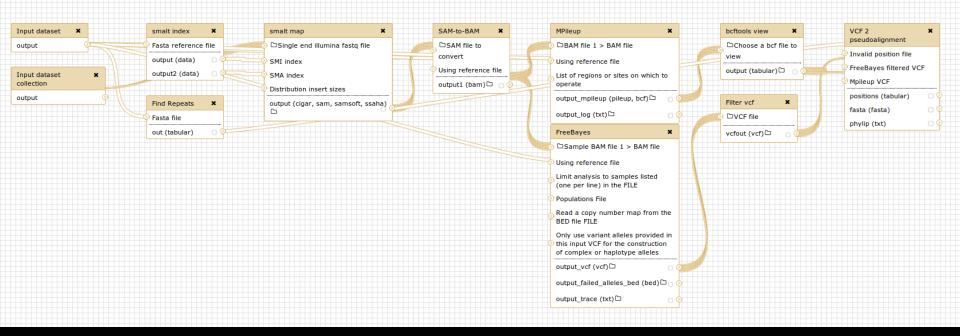

Core phylogenomics SNP pipeline by Aaron Petkau, Gary Van Domselaar, Philip Mabon, and Lee Katz. Worked 208 single end reads producing 1469 datasets Galaxy took 10 minutes to schedule workflow.

# Plans - Improvements to Builder

Iteration 2 - <a href="https://trello.com/c/8hEO00xj">https://trello.com/c/8hEO00xj</a> Regex filters, more assistance, allow reordering

Iteration 3 - <a href="https://trello.com/c/lLk9ICvM">https://trello.com/c/lLk9ICvM</a>
Batch renaming, dataset info on click, hide original datasets.

#### Plans - More Options in History Panel

https://trello.com/c/hnmWWKlB

Currently can hide, delete, and see name.

Cannot rename, rerun, see type, see contents, see/add annotations, see/add tags, download, etc...

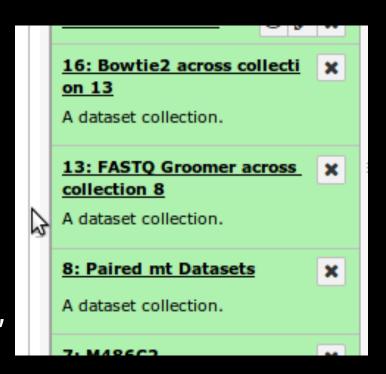

# Plans - UI for Uploading Collections

https://trello.com/c/ZAXwWOZ2

Incorporate collection builder when uploading files (or vise versa).

# Plans - UI for Viewing Collections

https://trello.com/c/PVdbbpQS

#### **Plans - Store Collections in Data Libraries**

https://trello.com/c/3axmjaxE

# Plans - Improved Reductions

https://trello.com/c/lp5YmA1O

Improvements to multiple data parameters described earlier and/or ability to reduce across repeat statements.

# **Plans - Filtering Collections**

https://trello.com/c/ryKJrsYc

Main Goal: Filter out the failed datasets and keep going.

Would like more general filters - filter on metadata (file size, number of sequences, etc...)

Needs to be trackable so can extract and execute in workflows. May require delayed workflow evaluation.

# Plans - Output Collections

https://trello.com/c/KXjp6lIn

Use Cases:

- 1→N (metagenomics, splitting)
- N→N (normalization across files)

Progress on tool running was made at hackathon (thanks JJ and Carrie) - workflows will challenging (ever more bookkeeping for editor).

#### Plans - Rerun Tools / Resuming Workflows

https://trello.com/c/lxVJy7fs

# Plans - Update and Add New Tools

#### https://trello.com/c/lxVJy7fs

- Paired-end mappers (bowtie, etc...)
- Concatenate Datasets
- Merge Bam
- Many sorts of interesting tabular operations to merge datasets (also using element identifiers).
- etc...

#### Toward 10,000 samples (beyond collections)

- Optimize database interactions, tool execution.
- Move workflow scheduling into own process, optimize.
- Differentiate between cluster failures and tool failures.
  - Retry later on cluster failures.
  - Retry on different cluster or with different resource params on failures.
- Optimize disk usage streaming
- More diverse and bigger compute and storage
  - Separate metadata calculation out into its own "job"
  - XSEDE
  - More portable dependency management (docker, nix, tool shed installs without galaxy)

#### Docker... Docker... Docker...

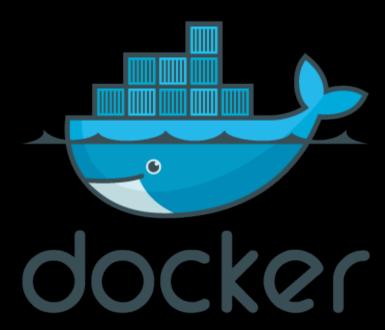

https://github.com/jmchilton/gcc2014\_demo

#### The Galaxy Team

Jen Jackson

Greg von Kuster

# Thanks!

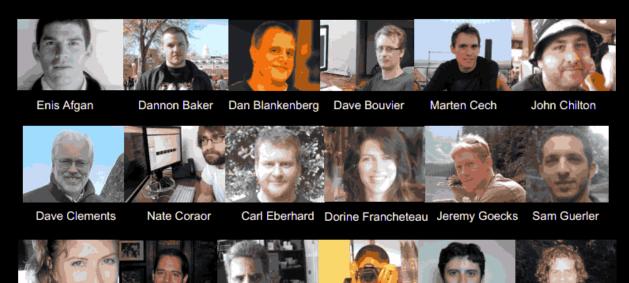

Anton Nekrutenko

Nick Stoler

With special thanks to **Carl Eberhard** - for building UI powering this work, Jeremy and Dannon for scoping out initial plans, and Nick, James, Dan, and Anton for ongoing feedback.

Ross Lazarus

The Galaxy-P grant, team, and the Minnesota Supercomputing Institute for funding development of multiple file datasets (a precursor) - with special thanks to Tim Griffin, Pratik Jagtap, Benjamin Lynch, and Anne-Françoise Lamblin.

The Galaxy Community for building awesome stuff with Galaxy and pushing the platform forward - especially Philip Mabon and Bjoern Gruening.

James Taylor

#### Models

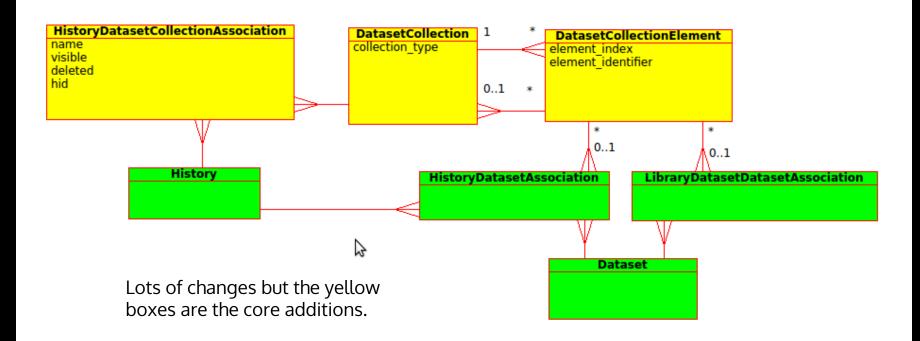

# **Extra Content**

## Plans - Other

- https://trello.com/c/WodW2sLb
- Subcollection mapping over multiple data parameters.
- Fix history import/export for data collections.
- Implicit conversion
- Allow batch input of collections to workflows
- HIDs of copied collections are wrong either always copy HDAs also or reconsider naming in context of collections.

#### TODO:

Screenshots of building up workflow from scratch?

Extra Slides (post presentation)...

Comparison with multiple file datasets.

REDO Initial Screenshots with Correct History Name on Bigger Monitor.

# **Building Collections...**

bioblend contains support for creating, reading, updating (name, annotations, etc...), and deleting history dataset collections.

https://github. com/afgane/bioblend/commit/f8d40b687be4c699d608e9 30c59726793922fa0a

Hide datasets Unhide datasets Delete datasets Undelete datasets Permanently delete datasets Build Dataset List (Experimental) Build Dataset Pair ( perimental) GTATGCACGCGATAGCATTGCGAGACGCTGGAGC CTGCCTCATCCTATTATTTATCGCACCTACGTTCAATAT ATTAATTAATGCTTGTAGGACATAATAATAACAATTGAAT 4: M486C2-ch 2.fq 3: M486C2-ch 1.fq 2: M236C4-ch 2.fq 1: M236C4-ch 1.fq

# Collection Mapping (1 / 3)

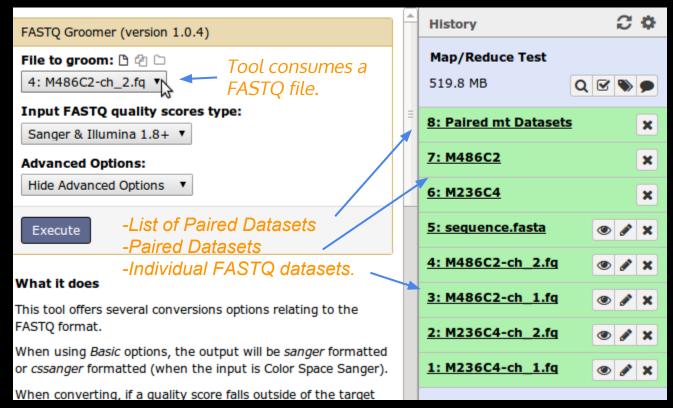

# Collection Mapping (3 / 3)

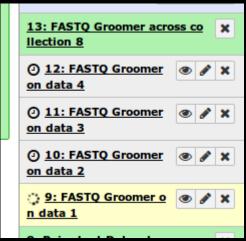

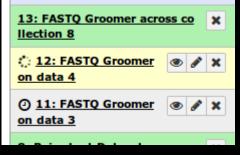

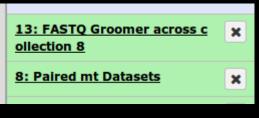

Like hiding datasets in workflow execution, datasets are visible running or queued and they are hidden after (and only collection is visible).

Collection is always green regardless of contents - is currently stateless.

Need to do a better job on both points - this is not too scalable - but it was an easy quick win.

### Plans - Ul for Creating Collections

https://trello.com/c/CIIdaxl2

Mockup @ mybalsamiq

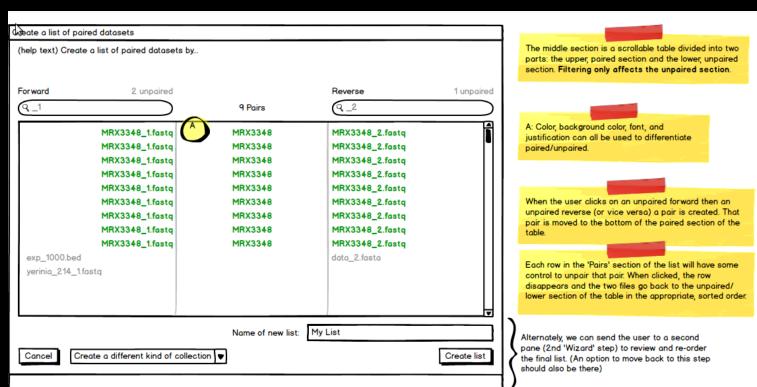

# Why not repeat replacements?

In its most simple form - allowing replacement of one repeat block with a collection - this feature would be gross to implement - it would add a lot of complexity to already complex parts of Galaxy.

... and it would not work with any ools.

# Concatenate (Easiest Reduction)

Not just a repeat, would need to be able to dynamically replace input + repeat to work with this. That will be ugly and will have implications all over.

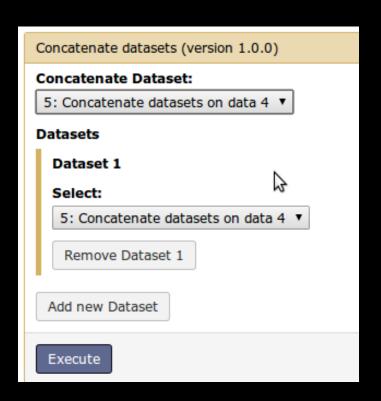

### **Merging Bams**

Second most common reduction - has two inputs and a repeat. So we need to be able to dynamically replace any number inputs and a repeat. Hmm....

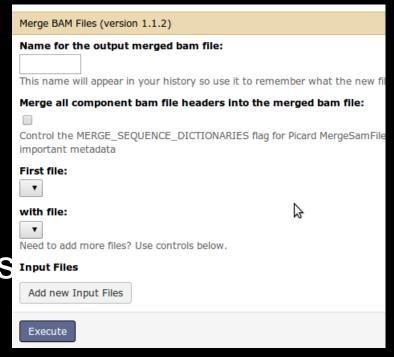

## Merging BedGraph

Found another reduction tool on main. Multiple inputs, multiple extra options. How could this reasonably allow collection replacement at the infrastructure level.

| Merge BedGraph files (version 0.1.0)                                                       |
|--------------------------------------------------------------------------------------------|
| First BedGraph file:   Whistory does not include a dataset of the required format / build  |
| Sample name:                                                                               |
| Use input's tag ▼                                                                          |
| Second BedGraph file:   Whistory does not include a dataset of the required format / build |
| Sample name:                                                                               |
| Use input's tag ▼                                                                          |
| Add'l BedGraph files                                                                       |
| Add'l BedGraph files 1                                                                     |
| BedGraph file:                                                                             |
| Sample name:                                                                               |
| Use input's tag ▼                                                                          |
| Remove Add'l BedGraph files 1                                                              |
| Add new Add'l BedGraph files                                                               |